## RELEVÉ ANNUEL DE PIÉGEAGE (ou bilan annuel de capture)

Rendez-vous sur [www.chasse44.fr.](http://www.chasse44.fr/) Allez dans l'[Espace Adhérents.](https://fdc44-2.retriever-ea.fr/html/Connexion.aspx)

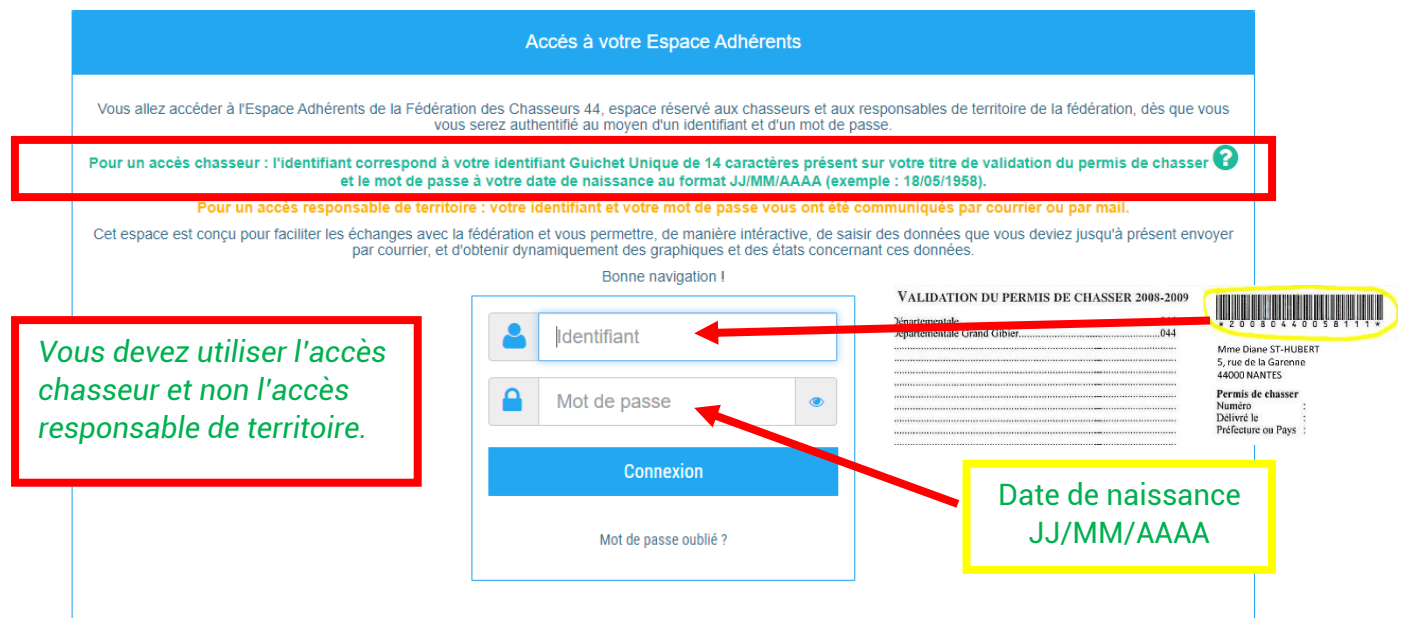

1/ Une fois connecté par le biais de l'accès chasseur (Numéro de guichet unique et votre date de naissance) sur votre compte, cliquez sur la rubrique "Piégeage"

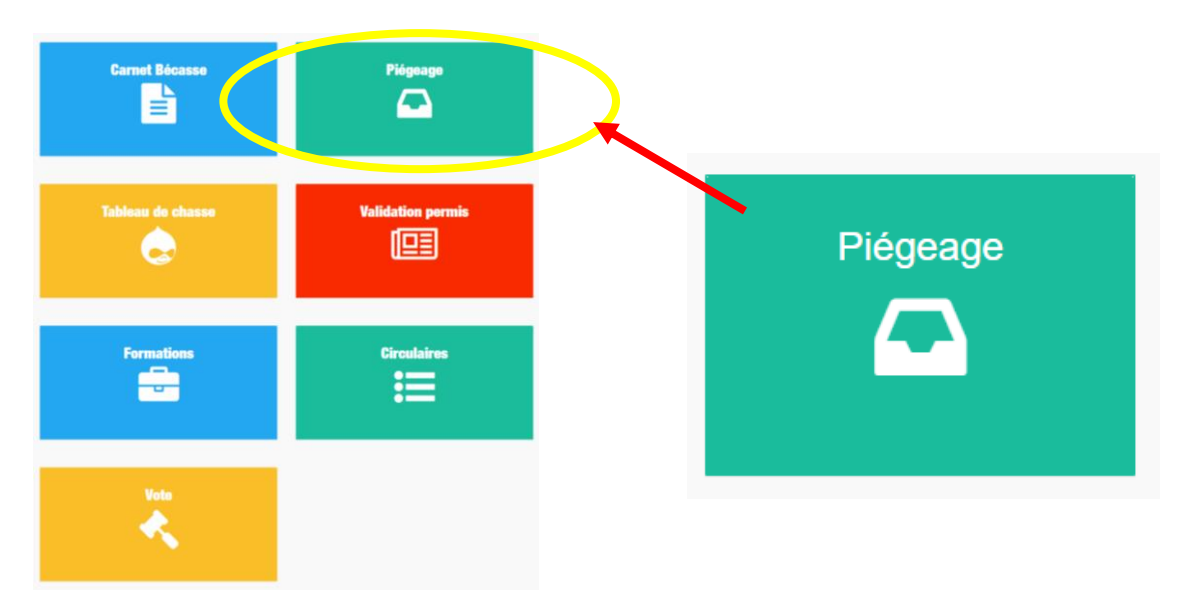

2/ Cliquer sur le dossier "Déclarer votre bilan annuel de capture"

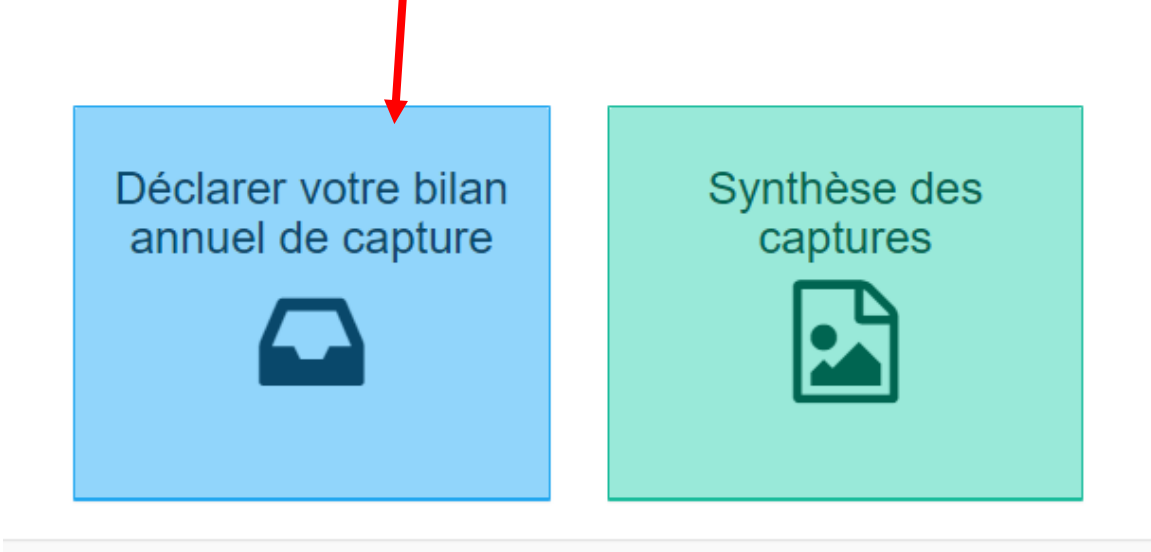

## 3/.Selon votre cas, cliquer sur l'une des 4 rubriques

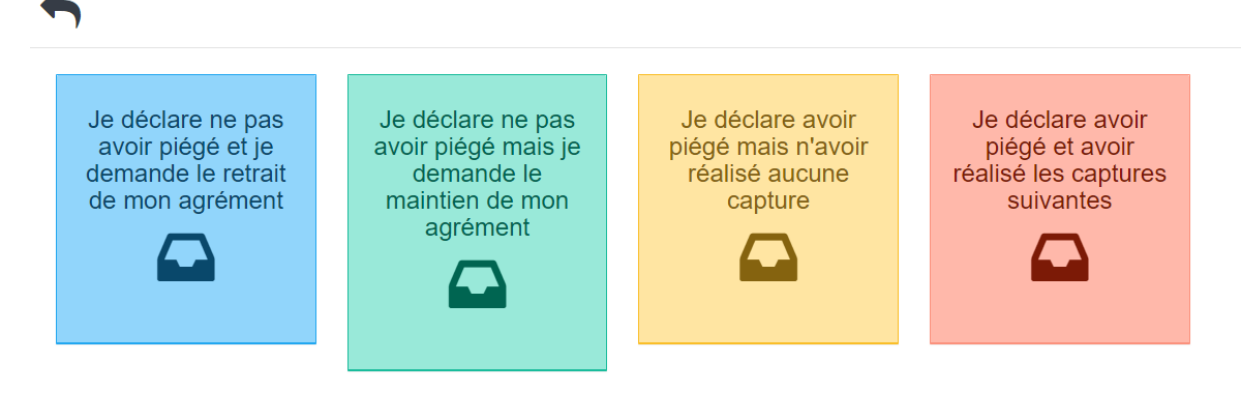

Pour rappel, toutes ces données nous sont nécessaires pour maintenir la liste des espèces classées ESOD dans notre département.